# RELEASE NOTES

February 2021

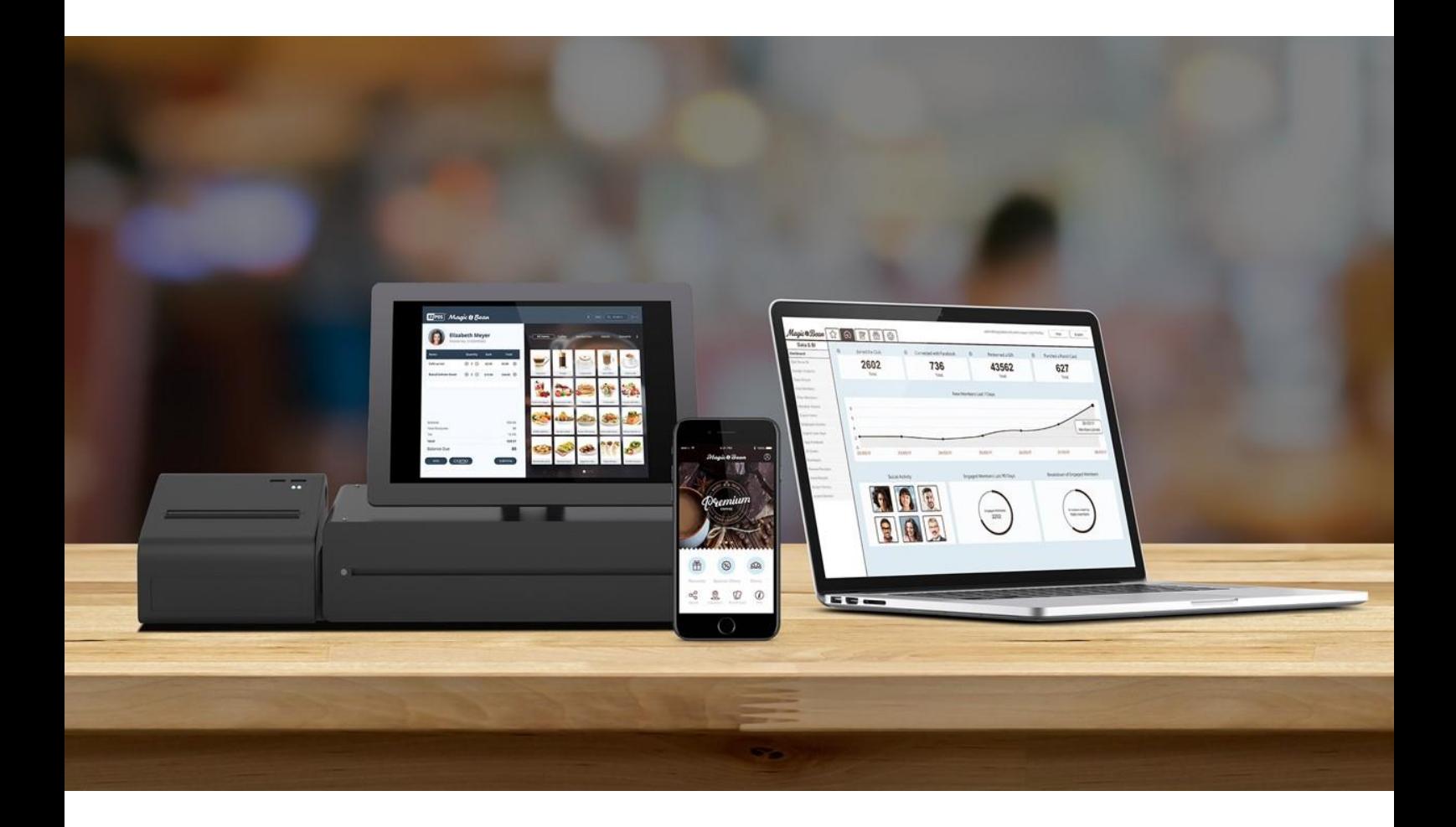

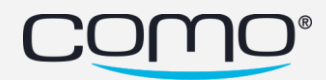

## Version Content

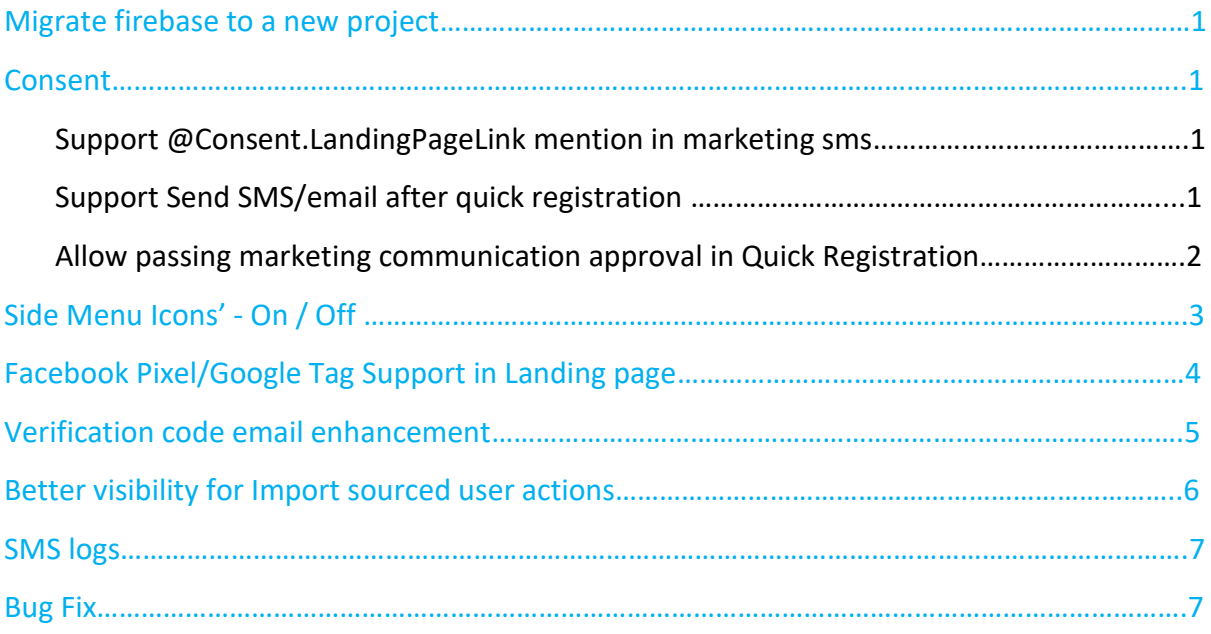

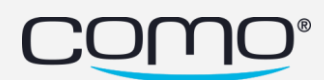

#### <span id="page-2-0"></span>Migrate firebase to a new project

With the new solution we can separate the google ID for businesses that are still under Como's account and give access to the firebase analytics without being exposed to all data.

The data in Firebase analytics will be available only starting the migration day.

#### <span id="page-2-1"></span>Consent

#### <span id="page-2-2"></span>Support @Consent.LandingPageLink mention in marketing SMS

Having the mention available for use in any marketing SMS will make it easier for the businesses to send request to their customers to complete registration details, even if consent flow is disabled for this business:

- A. Till now **@Consent.LandingPageLink** mention was supported only in consent SMS\registration SMS (hub1).
- B. **@Consent.LandingPageLink** is a fake mention, it doesn't have an auto complete, just copy it as it is in the consent sms.
- C. Please remember a marketing SMS message can be sent only for members with allowSMS=true.

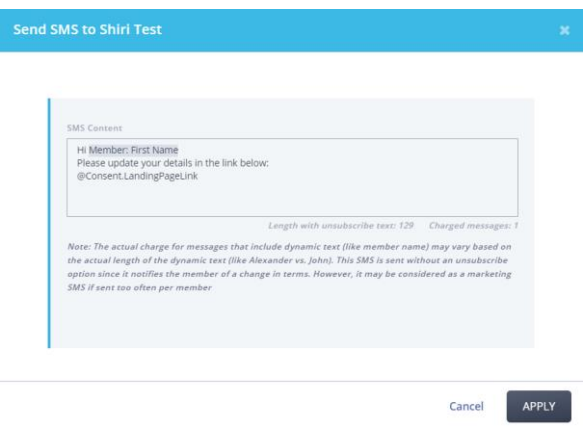

#### <span id="page-2-3"></span>Support Send SMS/email after Quick Registration

Even if the consent flow is turned off (disabled).

In addition to the above, from now on if hub2 configuration for Send SMS/email after quick registration is turned on - the consent SMS will be sent automatically when a member is registered in quick registration flow, even if the consent flow is off.

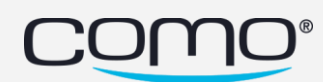

When registering members using Quick Registration, POS (or registration API in some cases) the members are registered without a value for their allow SMS and Email preferences. In this case, allowSMS/allowEmail=none.

We can't send them SMS messages to get additional info since they don't have marketing communication approval.

Before this fix, If the consent flow is disabled for this business - consent SMS/email was not automatically sent after Quick Registration resulting in a situation, and we had no opportunity to allow the members to change their preference to allow marketing communication (allowSMS/allowEmail=yes).

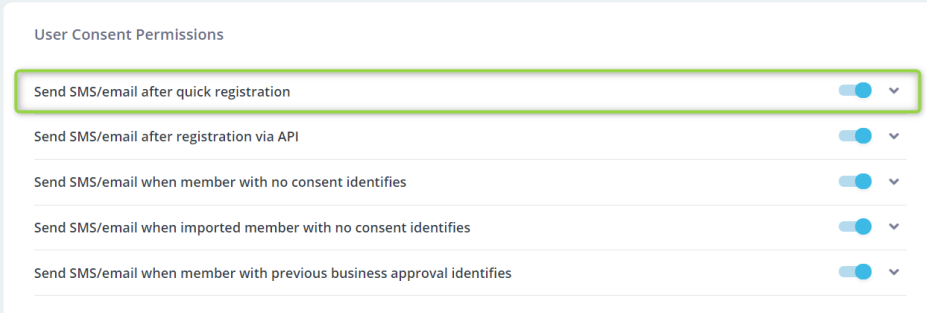

#### <span id="page-3-0"></span>Allow passing marketing communication approval in Quick Registration

With Registration API, we have the ability to pass the allow SMS/Email parameter as part of the call, allowing third parties integrated with us (Ordering, Wifi, etc..) to ask for marketing communication approval on their flow. From now on, it will be possible in Quick Registration as well.

Quick Registration is becoming more and more common with our first parties as an API to register through them to Como.

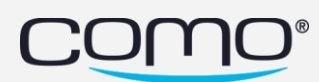

## <span id="page-4-0"></span>Side Menu Icons - On / Off

New configuration under Content  $\rightarrow$  Branding (New)  $\rightarrow$  Design (NEW):

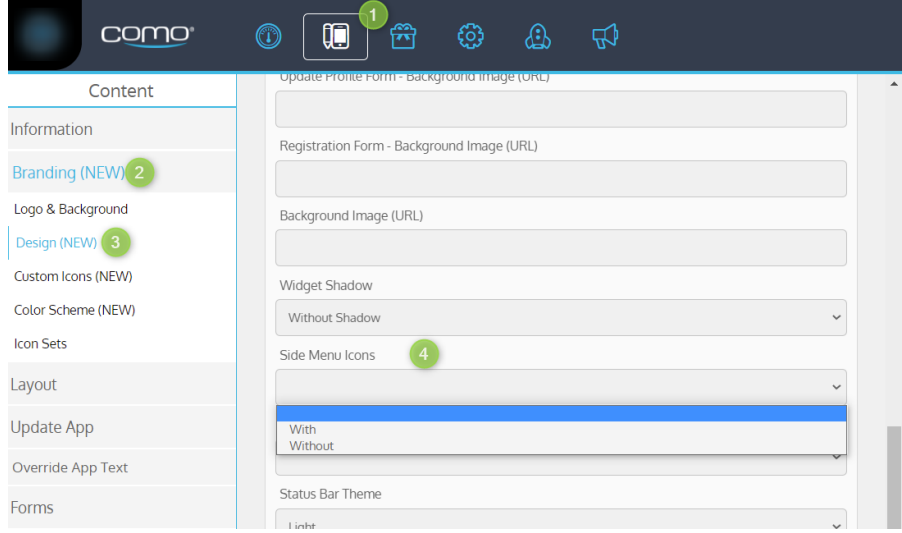

Side Menu Icons – With / Without side menu buttons icons

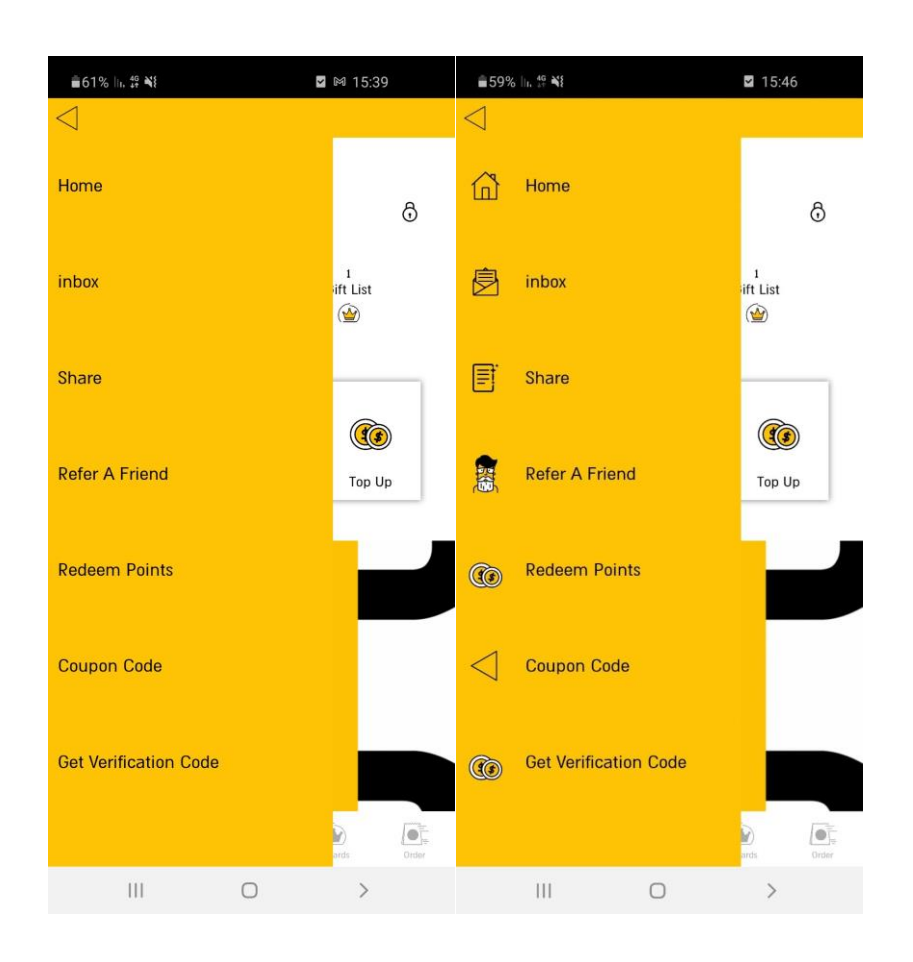

*Note:* requires re-submission.

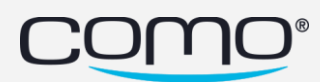

## <span id="page-5-0"></span>Facebook Pixel/Google Tag Support in Landing page

- The **Facebook pixel/Google Tag** is an analytics tool that allows you to measure the effectiveness of your advertising by understanding the actions people take on your website.
- You can use the **pixel** to: Make sure your ads are shown to the right people- in this case the social media gift landing page.
- Once you've set up the Facebook pixel, the pixel will fire when someone takes an action on your website. The pixel receives these actions, or events, which you can view on your Facebook pixel page in Events Manager. From there, you'll be able to see the actions that your customers take. You'll also have options to reach those customers again through future Facebook ads.
- With the integration to our Gift Landing page the businesses will be able to track customers joining from there and find look alike crowds.

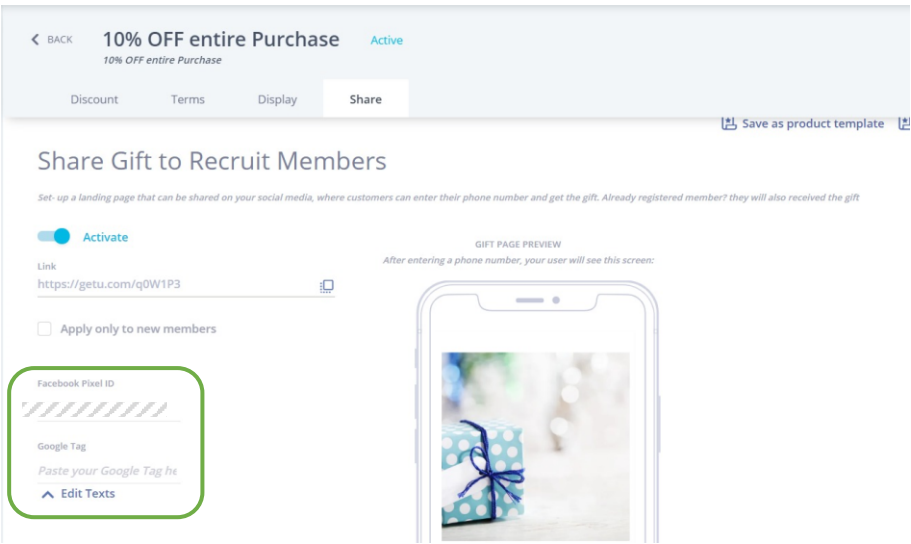

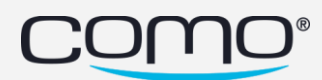

#### <span id="page-6-0"></span>Verification code email enhancement

- 1. Changing legal footer The "This is an advertisement" indication was moved to the end of the email and font size was reduced.
- For existing templates, resave for changes to apply.

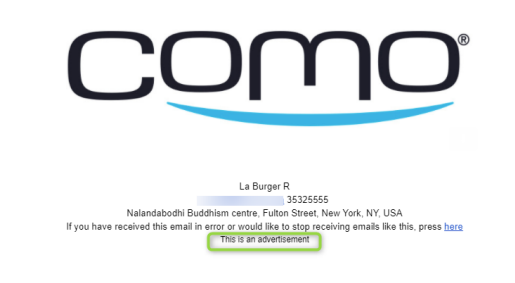

- 2. Added an option to modify the verification email. To activate it:
	- a. Go to Hub2  $\rightarrow$  campaign center -->Emails
	- b. Create a new email template with the name "verification-emailoverride"
	- c. Create the email with the design and text you wish, make sure to put "{{code}}" wherever in the text you wish the code to appear. This parameter will be replaced with the actual code.
- To remove the template and revert to use the original basic verification email, simply deactivate the template and the default email will be back.

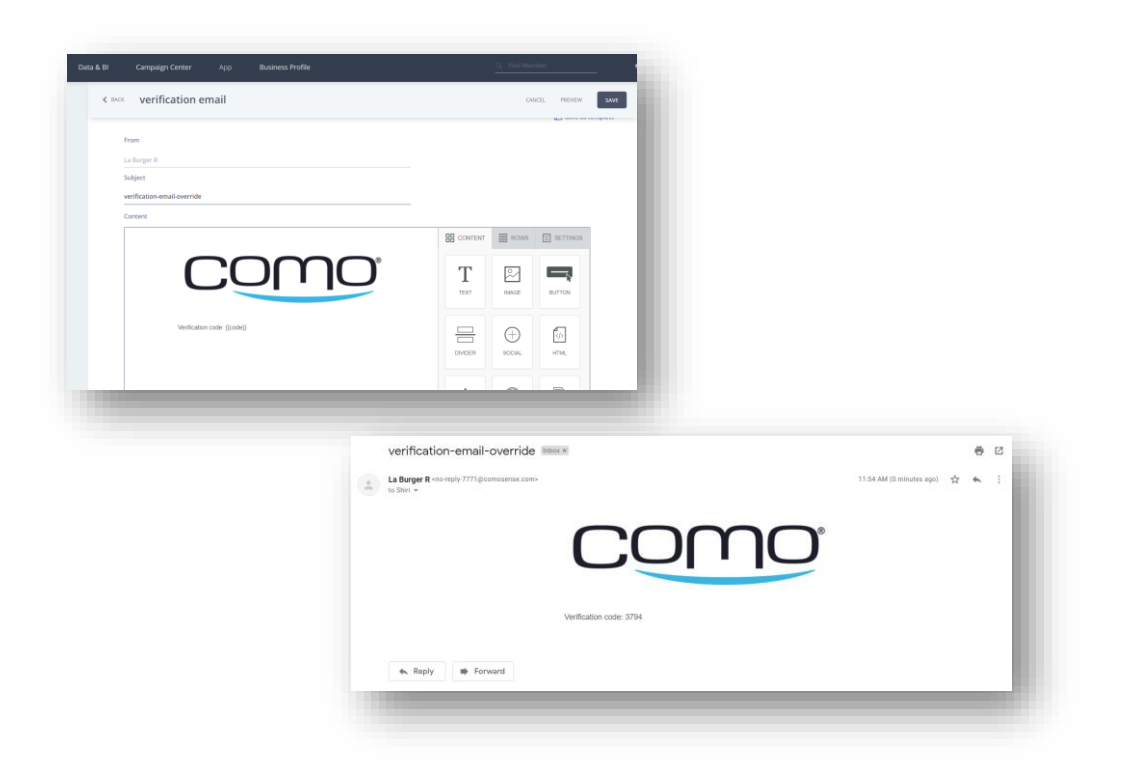

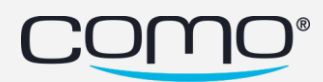

## <span id="page-7-0"></span>Better visibility for Import sourced user actions

When hovering over the icon of user actions logs in the member profile screen, a tooltip will appear and indicate if it was originated from an Import. Import user actions are points/credit updates as well as tags.

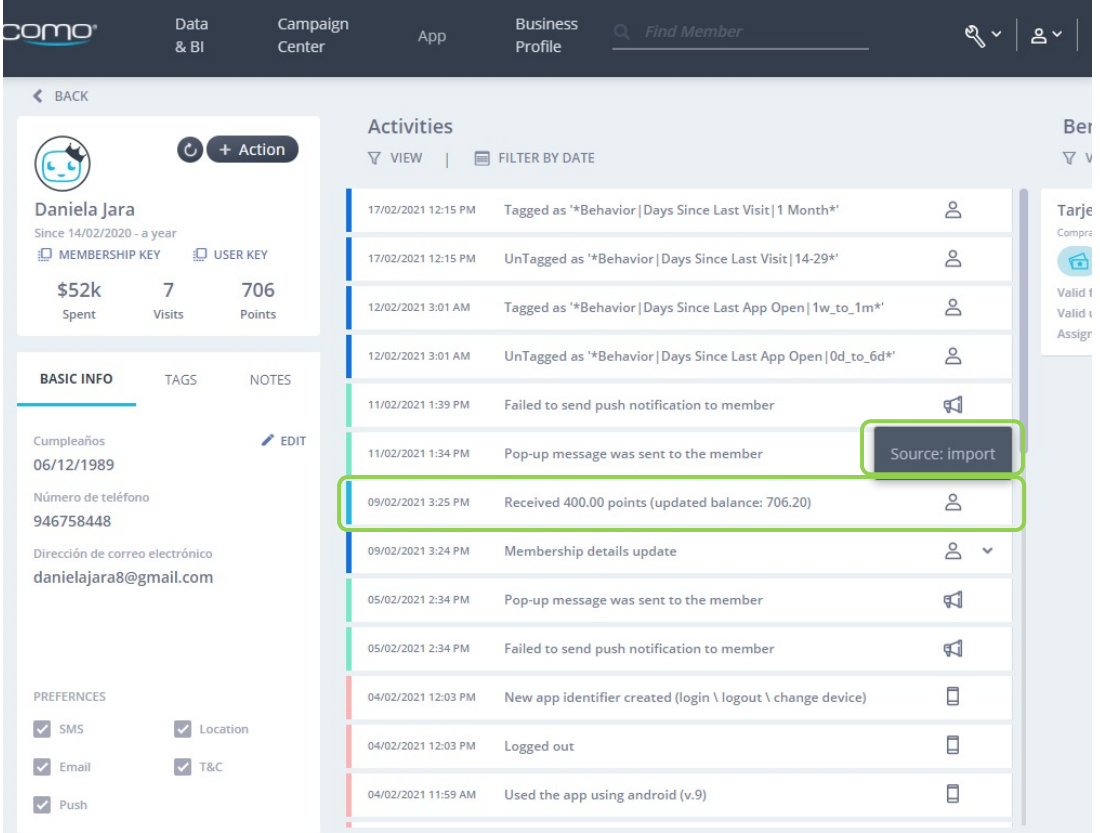

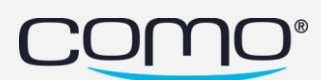

#### <span id="page-8-0"></span>SMS logs enhancement

The SMS related logs that appear in the member profile screen, were enhanced to include much more details, usuful for a deeper SMS related bug troubelshooting.

For more information on how to ivestigate the SMS logs:

<https://knowledge.como.com/hc/en-us/articles/360019823940-SMS-logs-Investigation>

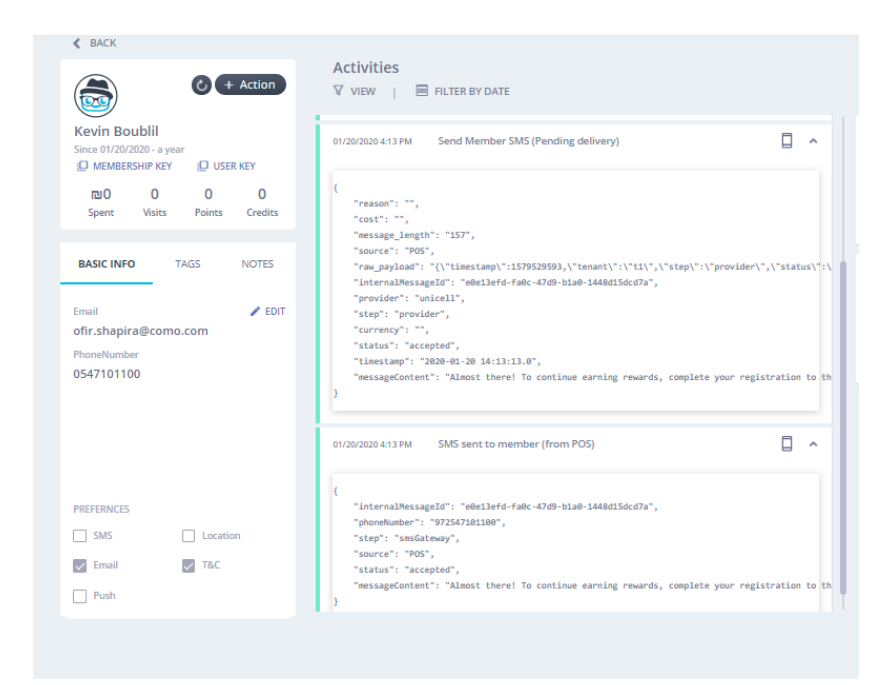

#### <span id="page-8-1"></span>Bug fix

- Gift list increase fetch limit to 500 [-825394518](https://wefee12018.monday.com/boards/643105323/pulses/825394518)
- Accessibility
- AppText Parameters is not working [-CNP-18791](https://como.atlassian.net/browse/CNP-18791)
- Issue with the distorted header on iPhone 12 [CNP-18798](https://como.atlassian.net/browse/CNP-18798)
- Popup message "ok" button is not taking what defined in the hub [CNP-18795](https://como.atlassian.net/browse/CNP-18795)
- Resend-sms + sms limit [CNP-18788](https://como.atlassian.net/browse/CNP-18788)
- In-app browser crash on iOS when adding iOS specific query parameters of the inapp browser

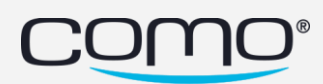